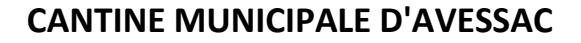

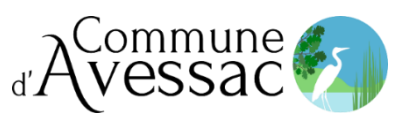

## **PROCEDURE D'OUVERTURE DE COMPTE "Cantine de France"**

Pour les familles séparées, chaque parent doit créer son propre dossier et faire des réservations uniquement les semaines de garde

## **A - INSCRIPTION**

Connectez-vous sur **https://parent.cantine-de-france.fr/** - (*(Navigateur Chrome ou Firefox conseillés)*

Choisir l'option « vous êtes un nouvel utilisateur »

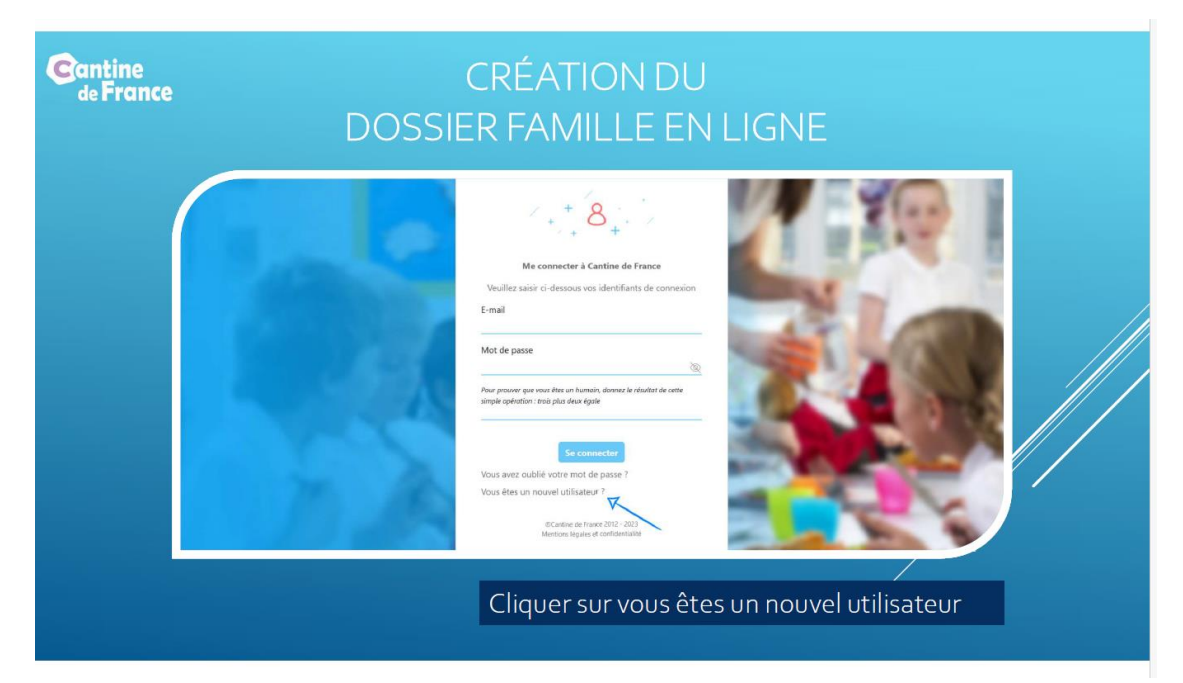

Saisir le code d'accès : **16989**  Noter le résultat du calcul qui vous est demandé Faire « suivant »

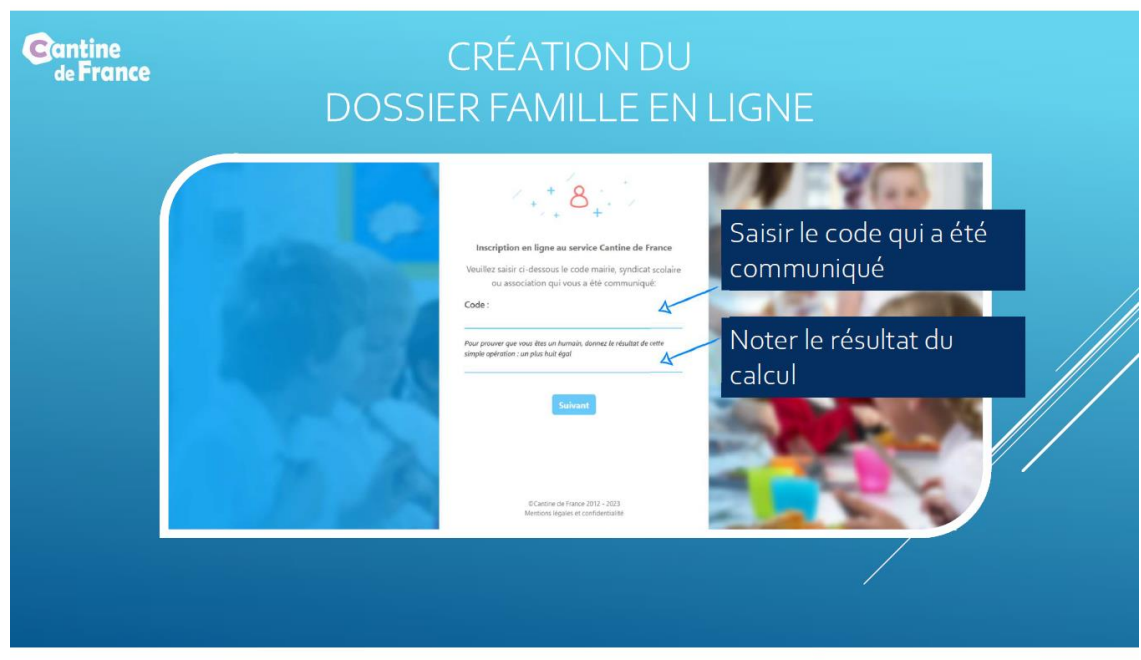

Saisir et confirmer votre « adresse mail »

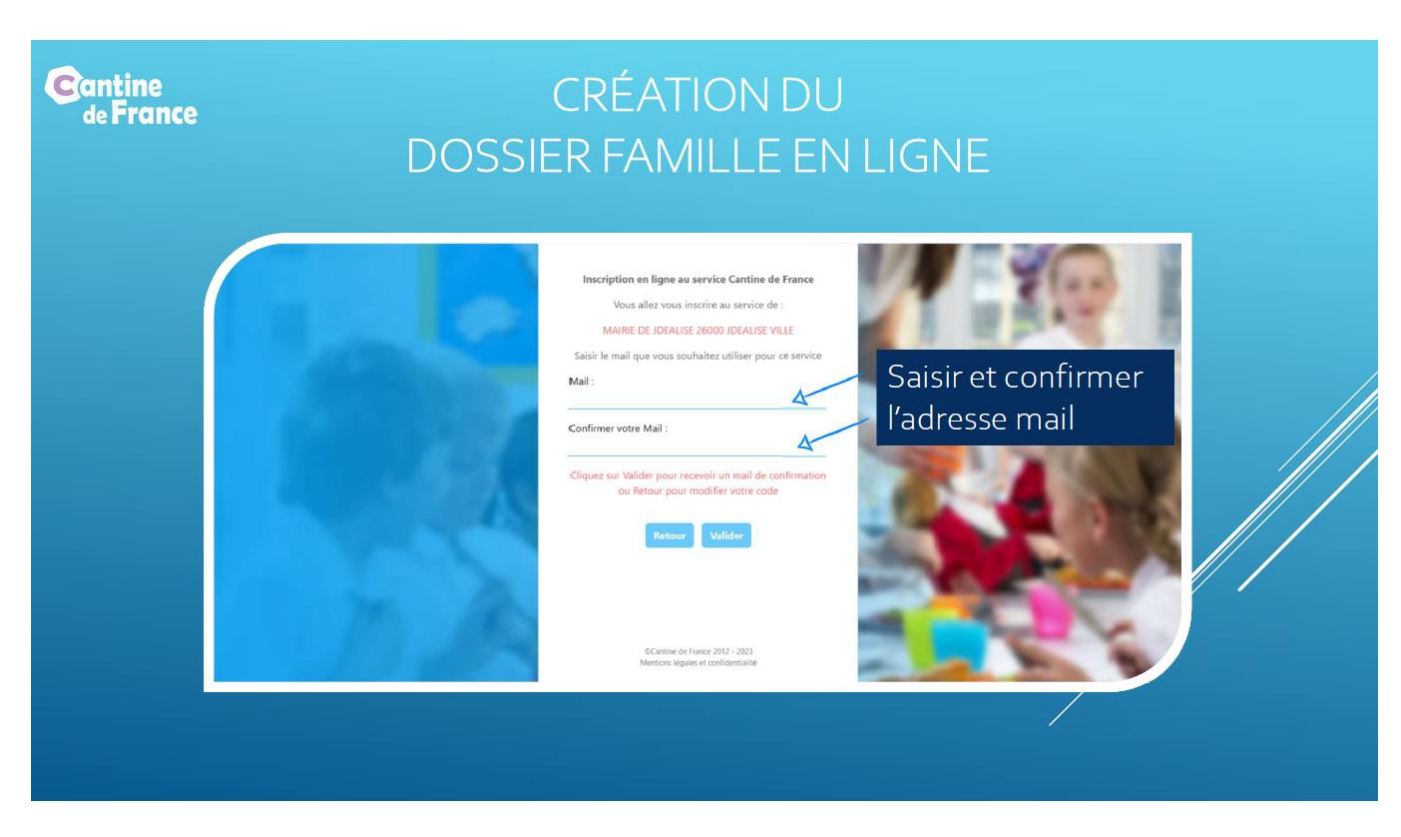

Après confirmation, vous recevrez un mail sur l'adresse communiquée (*si vous ne recevez pas ce mai,l* p*ensez à vérifier dans vos « spam » ou "courriers indésirables").* 

Ce mail contiendra un lien internet à cliquer ou à copier dans la barre d'adresse de votre navigateur pour accéder au formulaire d'inscription administrative et créer votre mot de passe composé d'au moins 10 caractères alpha-numériques et au moins un caractère spécial (\* !+-) et il doit être différent de votre compte de messagerie.

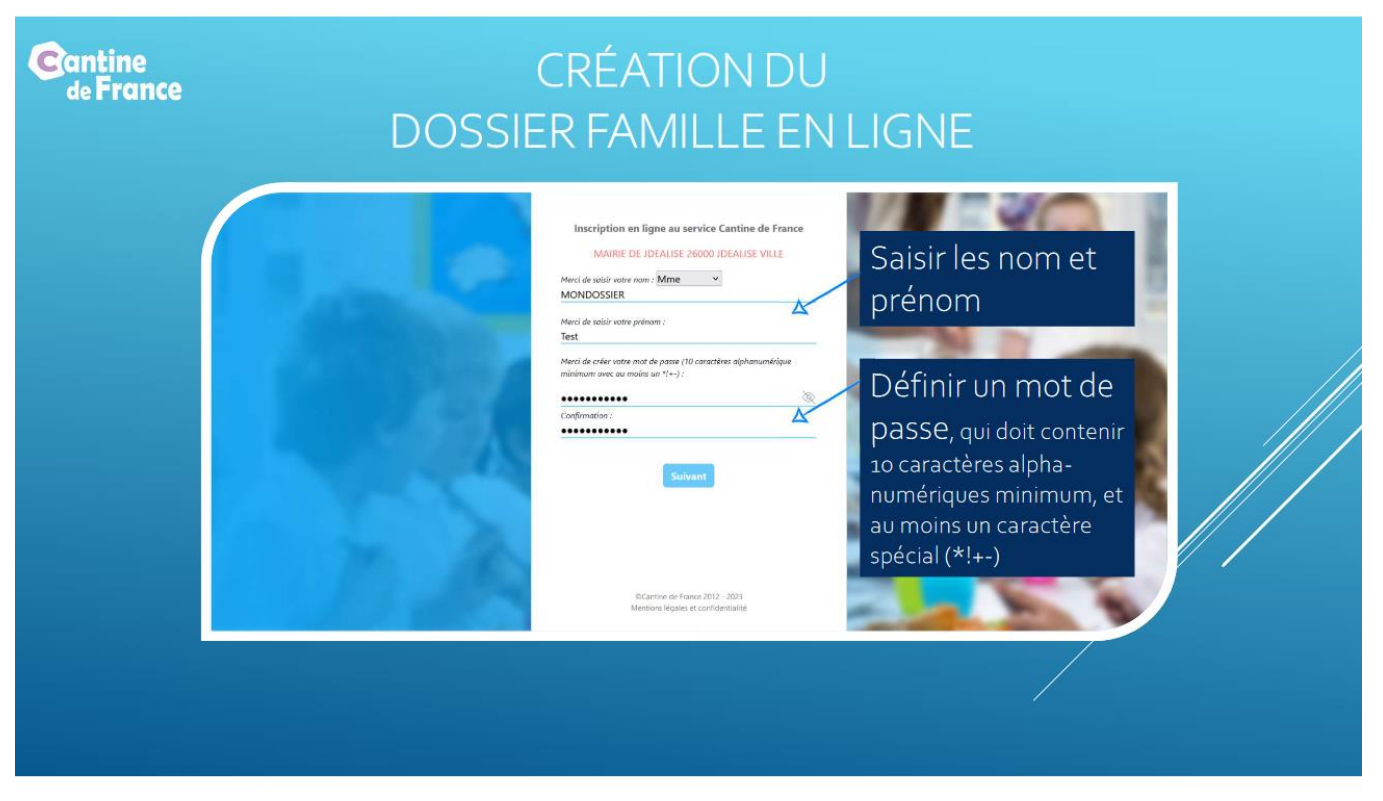

Puis cliquer sur « suivant » et compléter les rubriques pour créer votre compte famille.

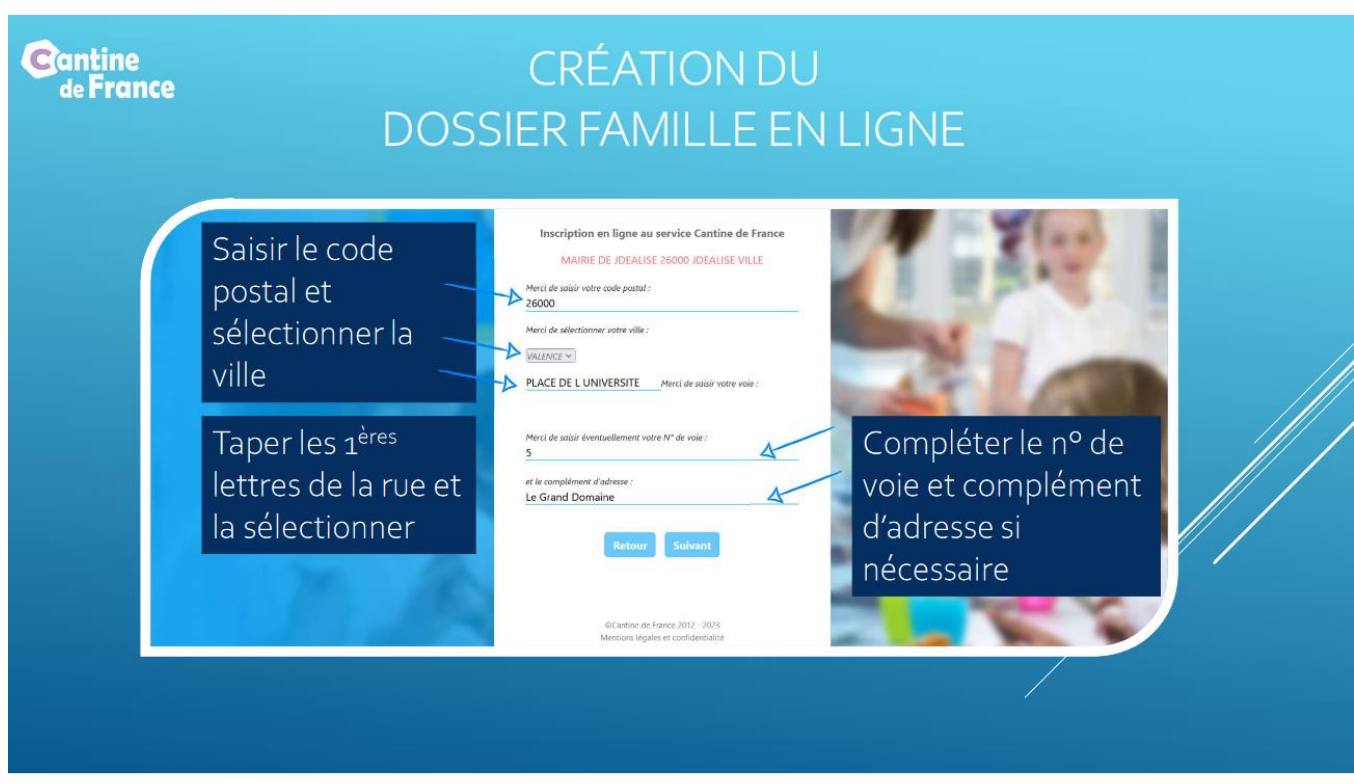

Vous pouvez à tout moment cliquer sur précédent pour consulter et/ou modifier les informations déjà saisies.

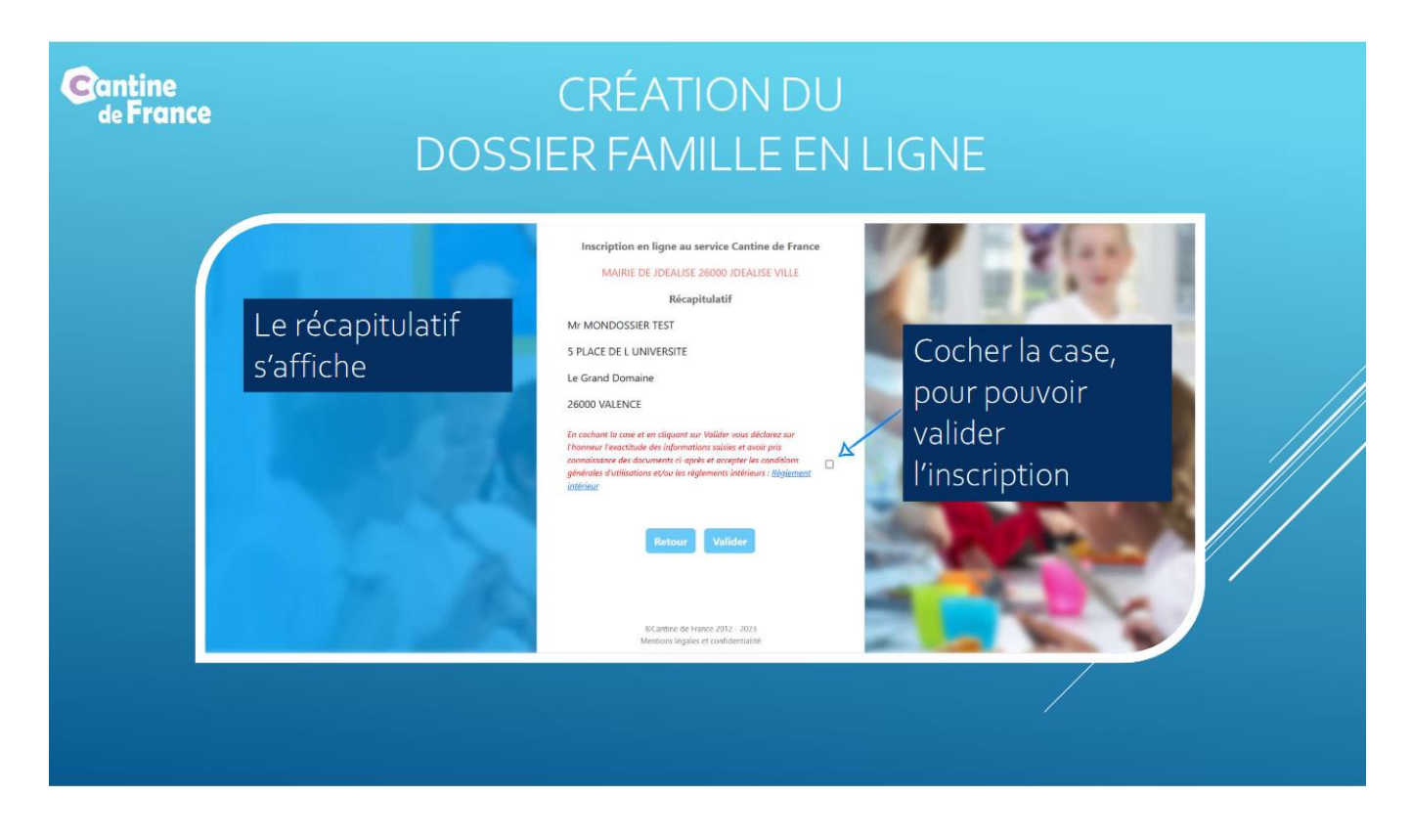

La fiche famille a été créée, pour continuer la saisie, cliquer sur le lien qui apparait sur l'écran.

Vous pouvez, dans la rubrique **« gérer mes données »,** saisir les informations « parents » et « enfants » en suivant les étapes proposées.

Vous avez la possibilité de cliquer sur « précédent » pour consulter et/ou modifier les informations déjà saisies

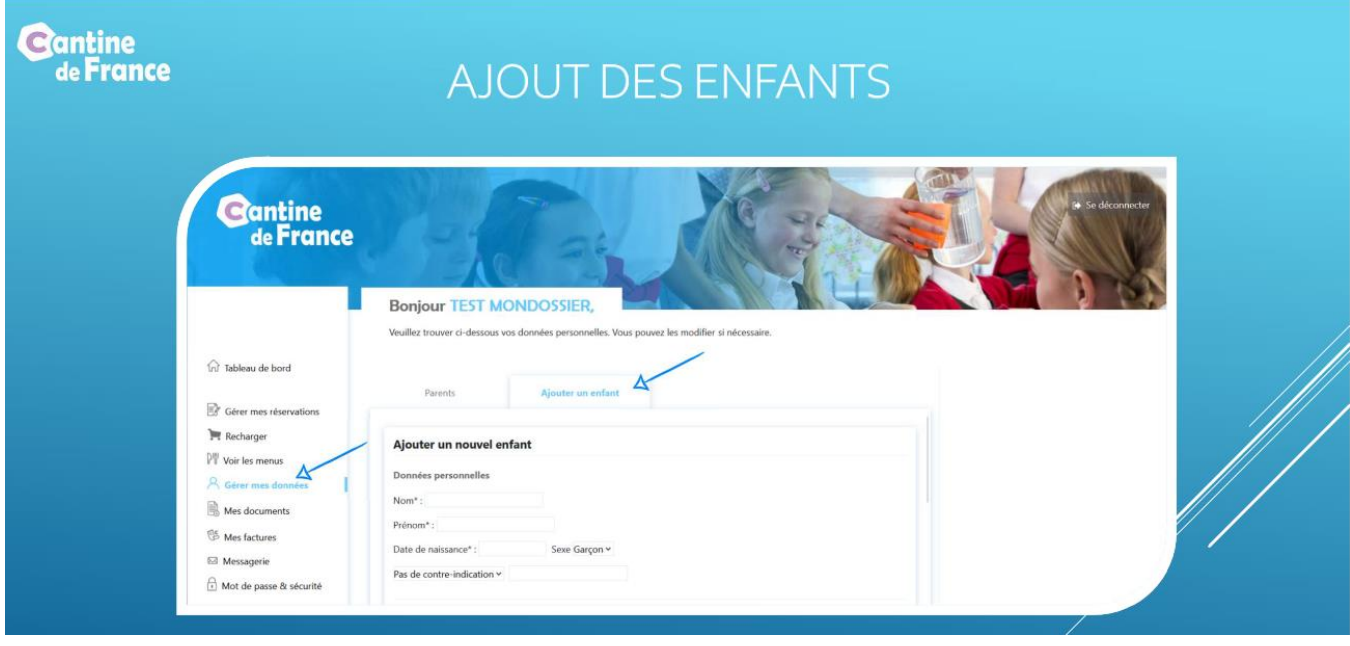

Vous devez prendre connaissance du règlement intérieur de la cantine municipale pour finaliser l'enregistrement des informations.

## **B - RESERVATION des REPAS**

Sélectionner la rubrique « gérer mes réservations », puis l'enfant, prestation « cantine », et les jours à réserver ; soit jour par jour ou pour l'année scolaire. Cette démarche est à renouveler à chaque rentrée scolaire.

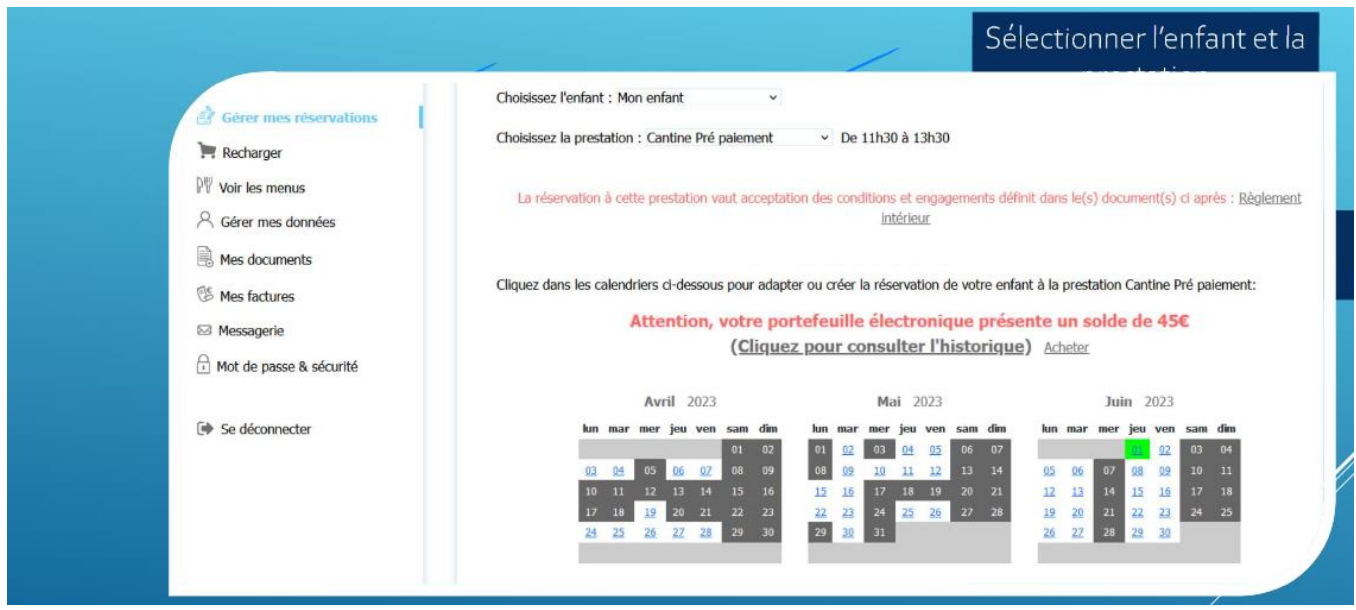

A noter, si vous avez besoin d'ajouter ou de retirer des repas, vous pouvez le faire en tenant compte du délai inscrit en rouge sur la page du calendrier de réservation.